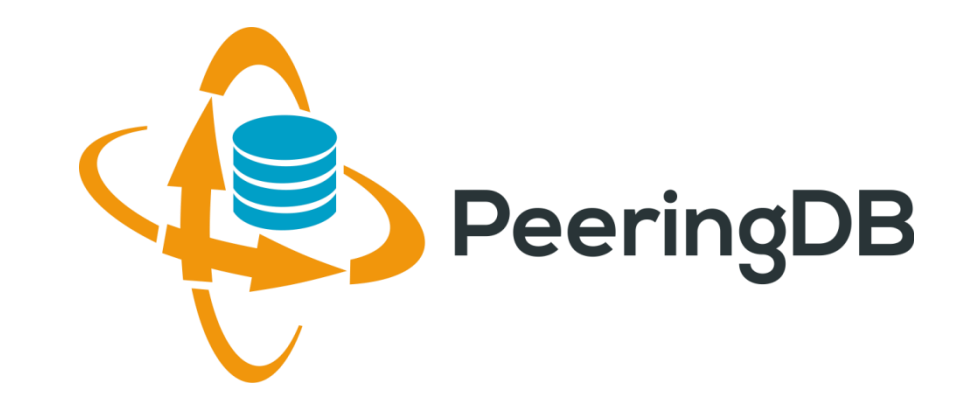

# PeeringDB Update

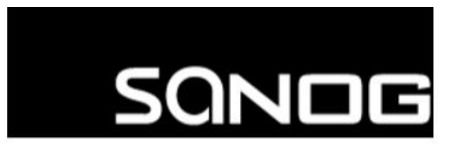

**South Asian Network Operators Group** A non-profit forum for Data Network Operators in South Asia Arnold Nipper

[arnold@peeringdb.com](mailto:name@peeringdb.com)

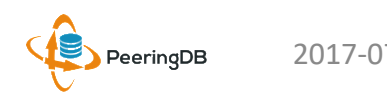

### Agenda

#### 1. What is PeeringDB

2. Tutorial

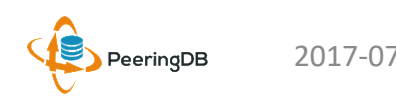

### What is PeeringDB?

**Mission statement:** "PeeringDB, a nonprofit member-based organization, facilitates the exchange of user maintained interconnection related information, primarily for Peering Coordinators and Internet Exchange, Facility, and Network Operators."

- A PeeringDB record makes it easy for people to find you, and helps you to establish peering
- If you aren't registered in PeeringDB, you can register at <https://www.peeringdb.com/register>
- We use basic verification for new accounts and require current whois information, so please
	- Update and maintain your whois information
	- Register from a company email address

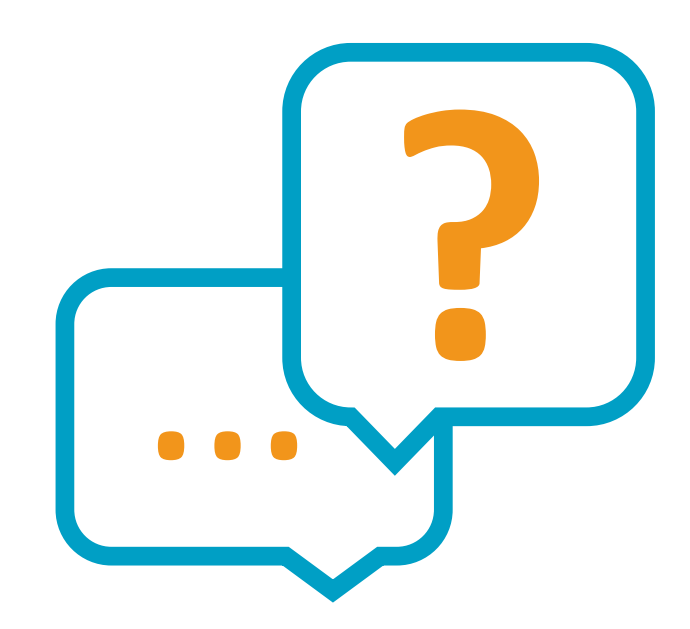

#### Governance and Membership

- PeeringDB is a United States 501(c)(6) volunteer organization that is 100% funded by sponsorships
- Healthy organization, building financial reserves and executing the long term strategic plan
- Membership rules
	- A corporation, limited liability company, partnership or other legal business entity may be a Member of the Corporation
	- Membership is determined by having both an active PeeringDB.com account and an individual representative or role subscription to the PeeringDB Governance mailing list
	- 327 addresses subscribed to the Governance mailing list (as of 25 Apr, 2017)
	- Governance list is at<http://lists.peeringdb.com/cgi-bin/mailman/listinfo/pdb-gov>
	- More information available at <http://gov.peeringdb.com/>

#### **Committees**

- Manage administration of user accounts and PeeringDB records
- Answer support tickets
- Board members Job Snijders (Chair) and Arnold Nipper (Vice Chair)
- Language experience is helpful
- Contact: [admincom@lists.peeringdb.com](mailto:admincom@lists.peeringdb.com)

#### Admin Committee The Product Committee

- Ask for input from the community on desired features
- Manage roadmap and development priorities
- Write SoWs to solicit bids to complete requested features
- Board members Aaron Hughes (Chair) and Matt Griswold (Vice Chair)
- Contact: [productcom@lists.peeringdb.com](mailto:productcom@lists.peeringdb.com)

#### Support Ticket Statistics

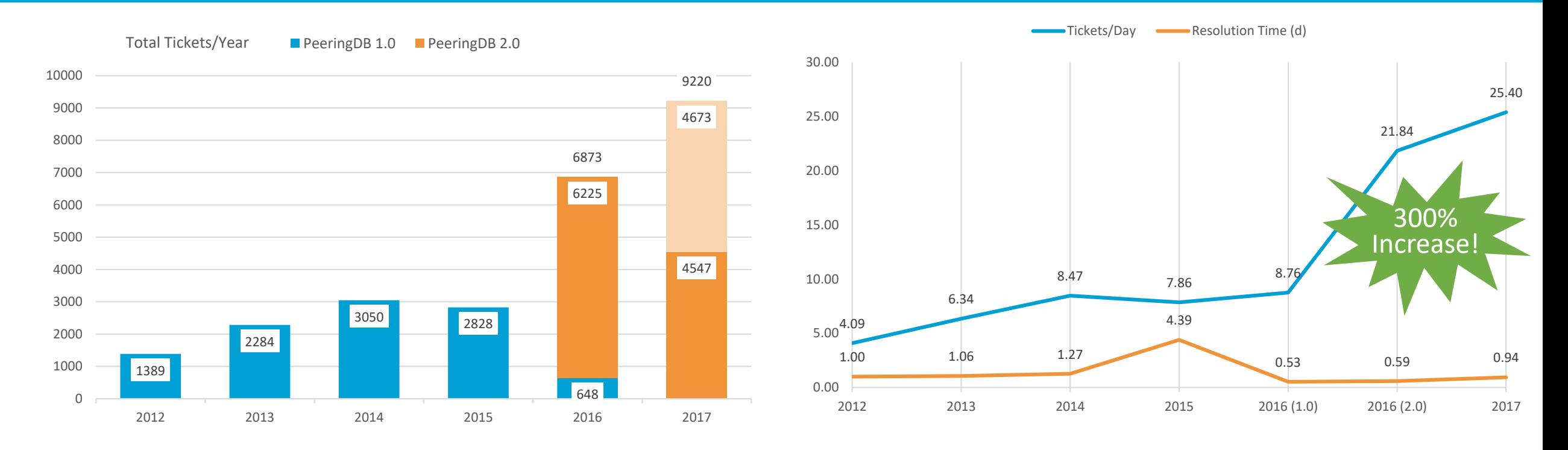

- Admin Committee volunteers are based around the world in a variety of time zones
- Goal is to resolve support tickets within 24 hours

### Agenda

- 1. What is PeeringDB
- 2. Tutorial

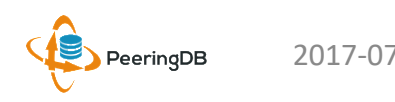

#### Register or Request Affiliation to an Existing Organization

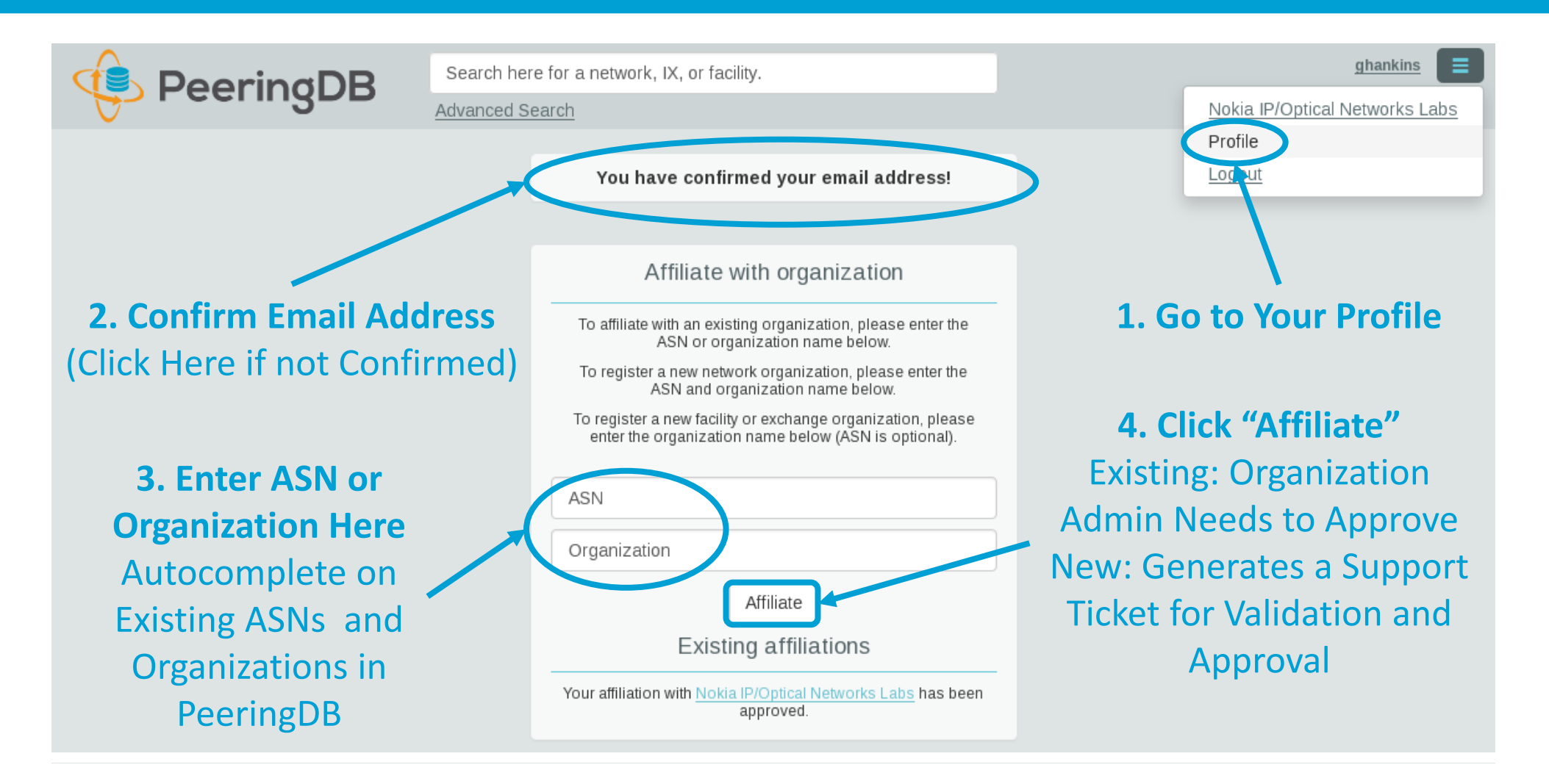

PeeringDB

#### Request Ownership of an Existing Organization

- Network records should already have an organization admin copied from PeeringDB 1.0
- Facility and exchange records will need to have an organization admin assigned

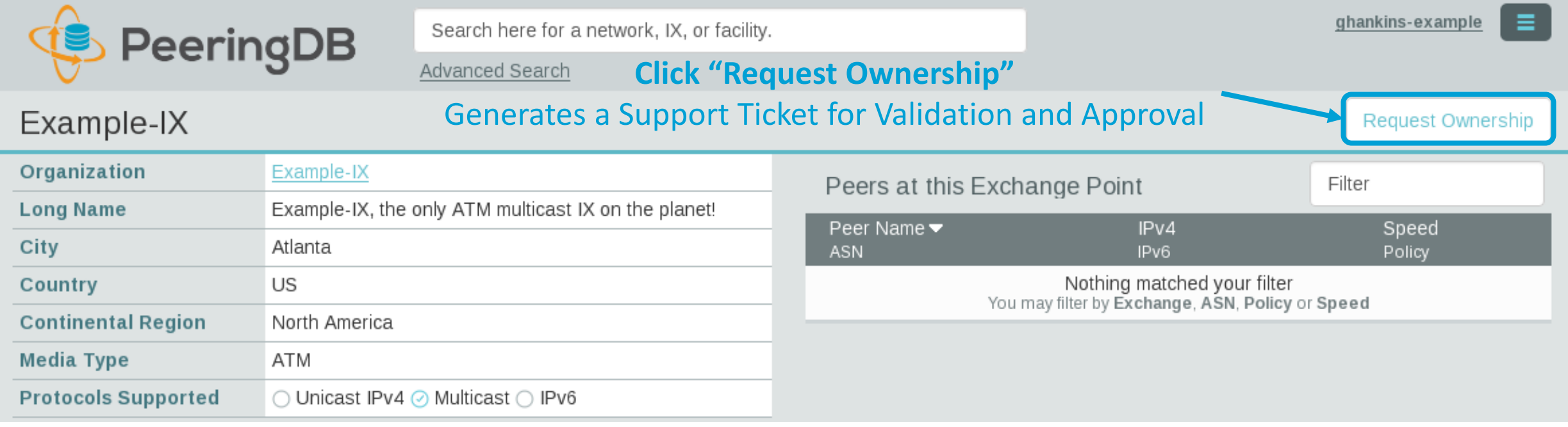

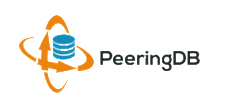

### Multiple Records Under a Single Organization

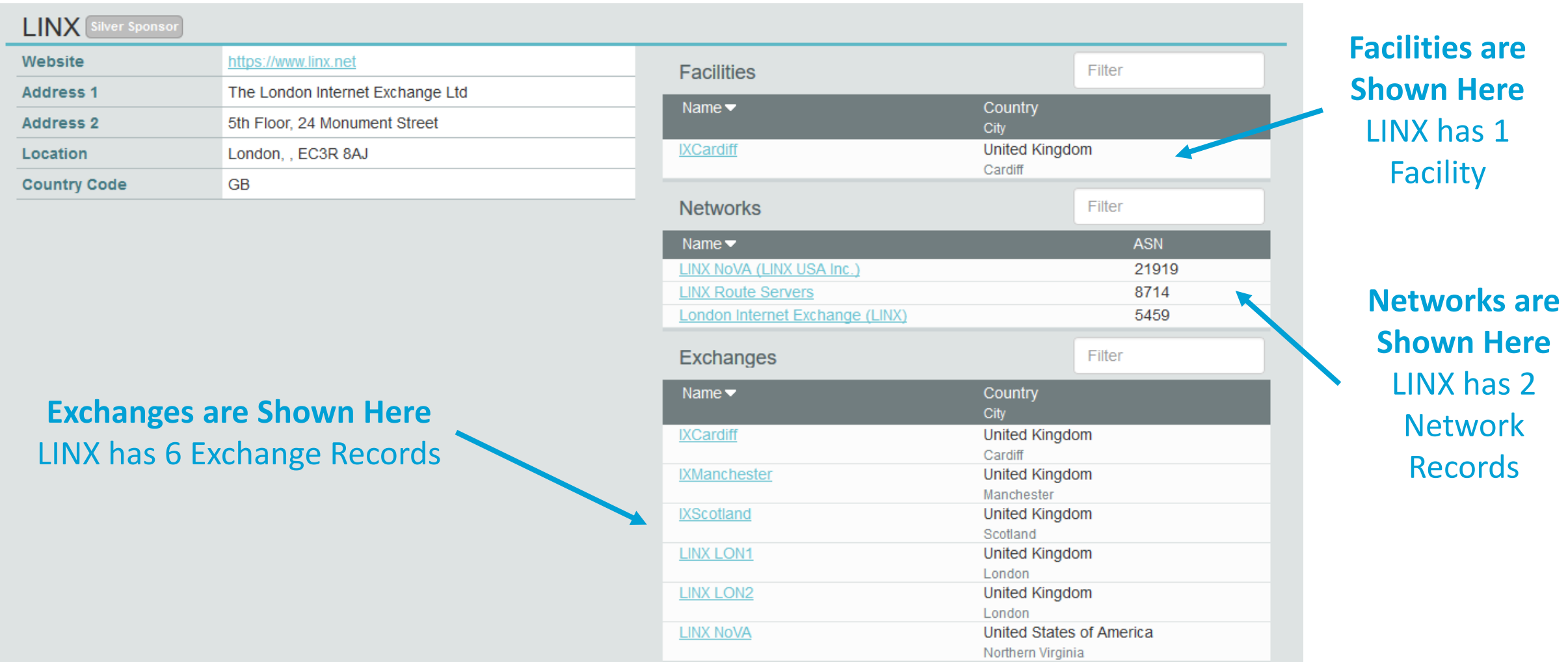

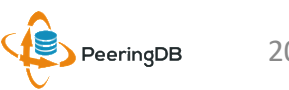

#### One Account Managing Multiple Organizations

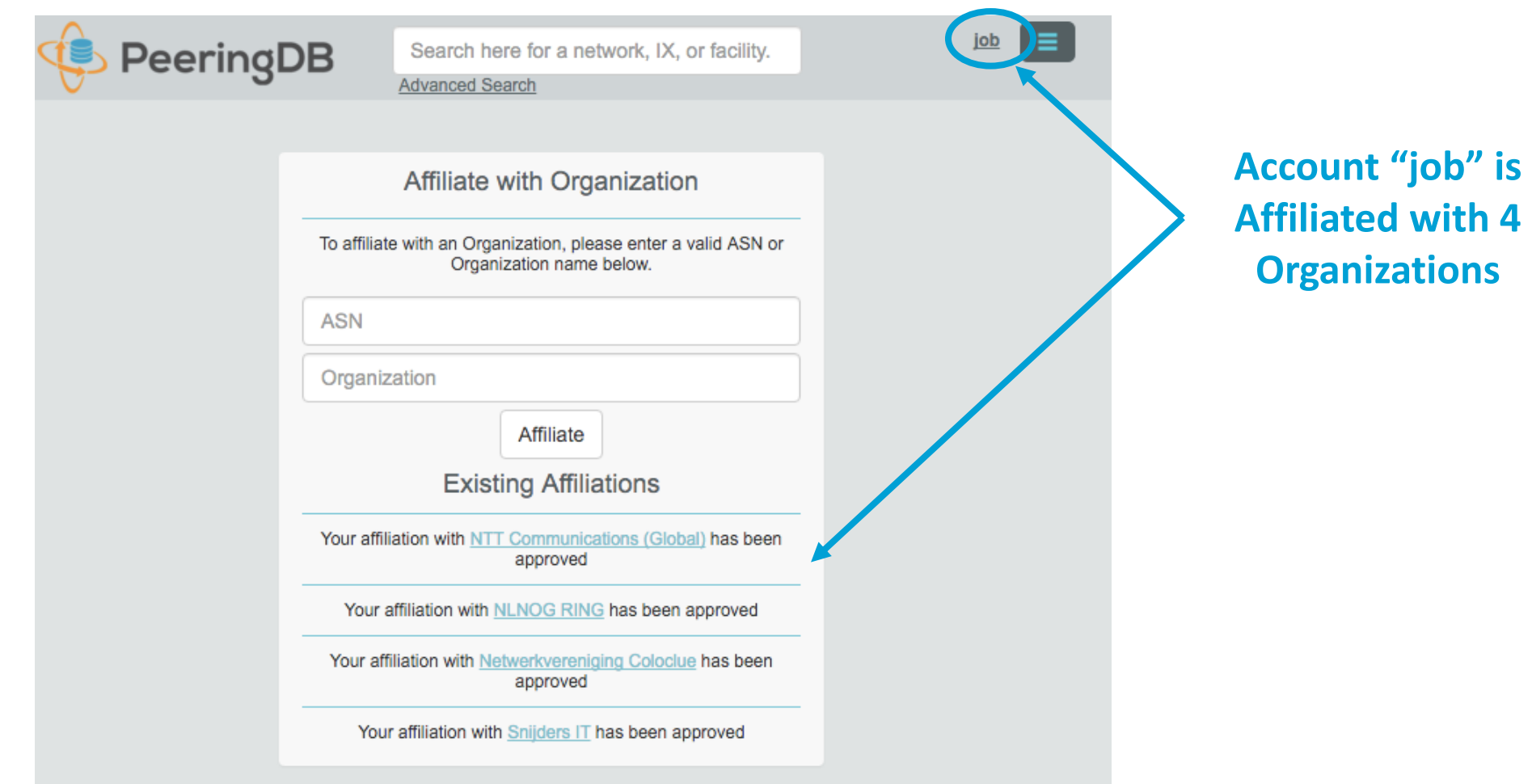

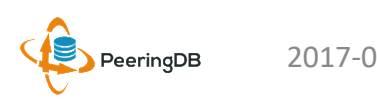

#### Organization User Management

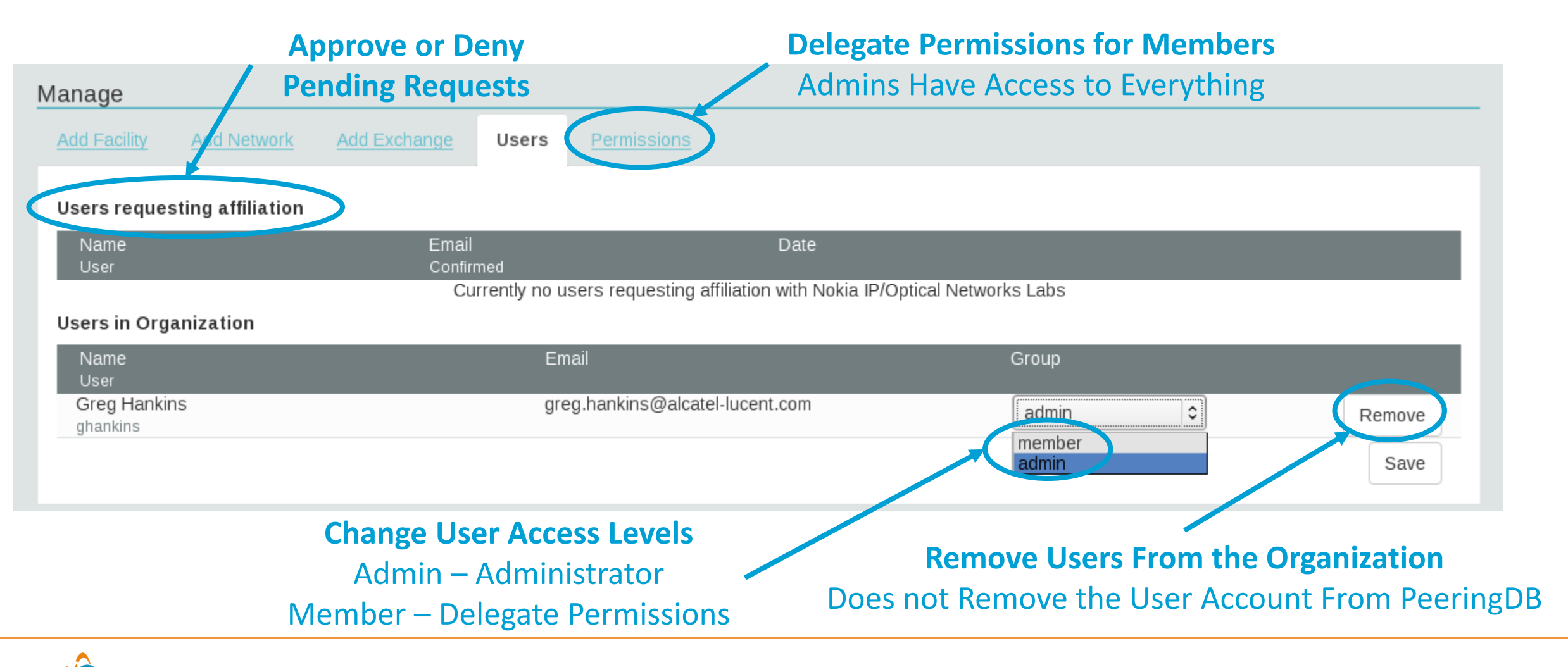

PeeringDB

#### Administrative Permission Delegation

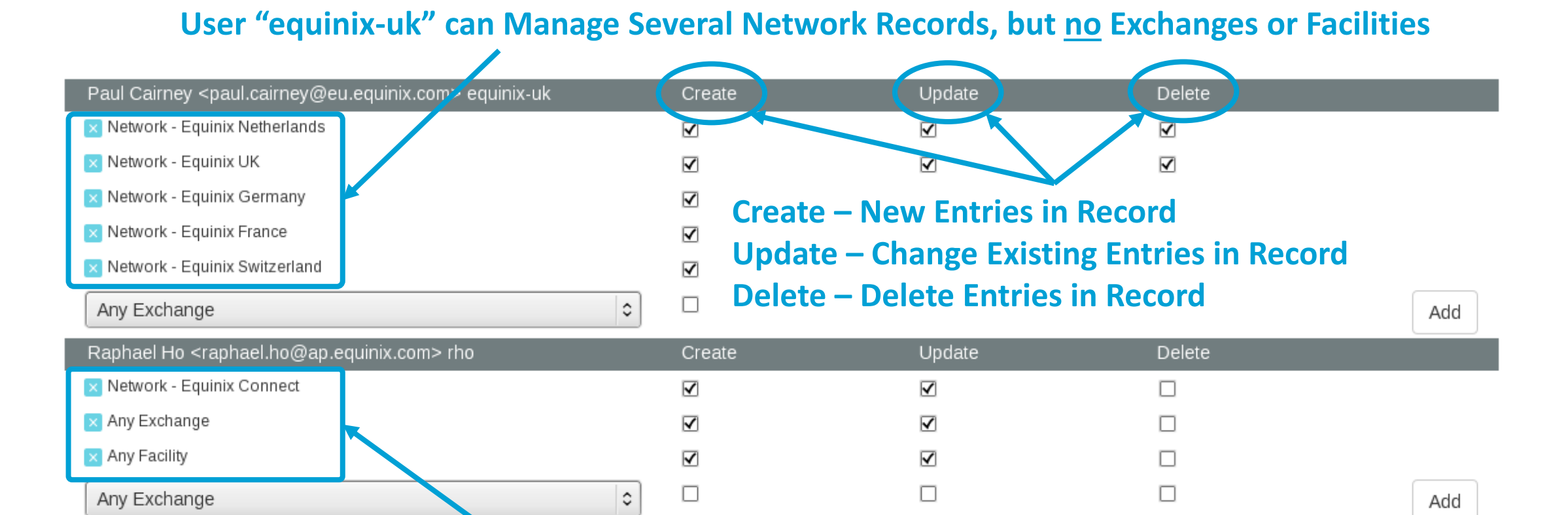

#### **User "rho" can Manage the "Equinix Connect" Network Record, and Any Exchange or Facility**

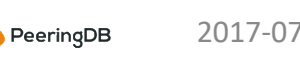

#### Network Record Contact Information Permissions

#### Contact Information

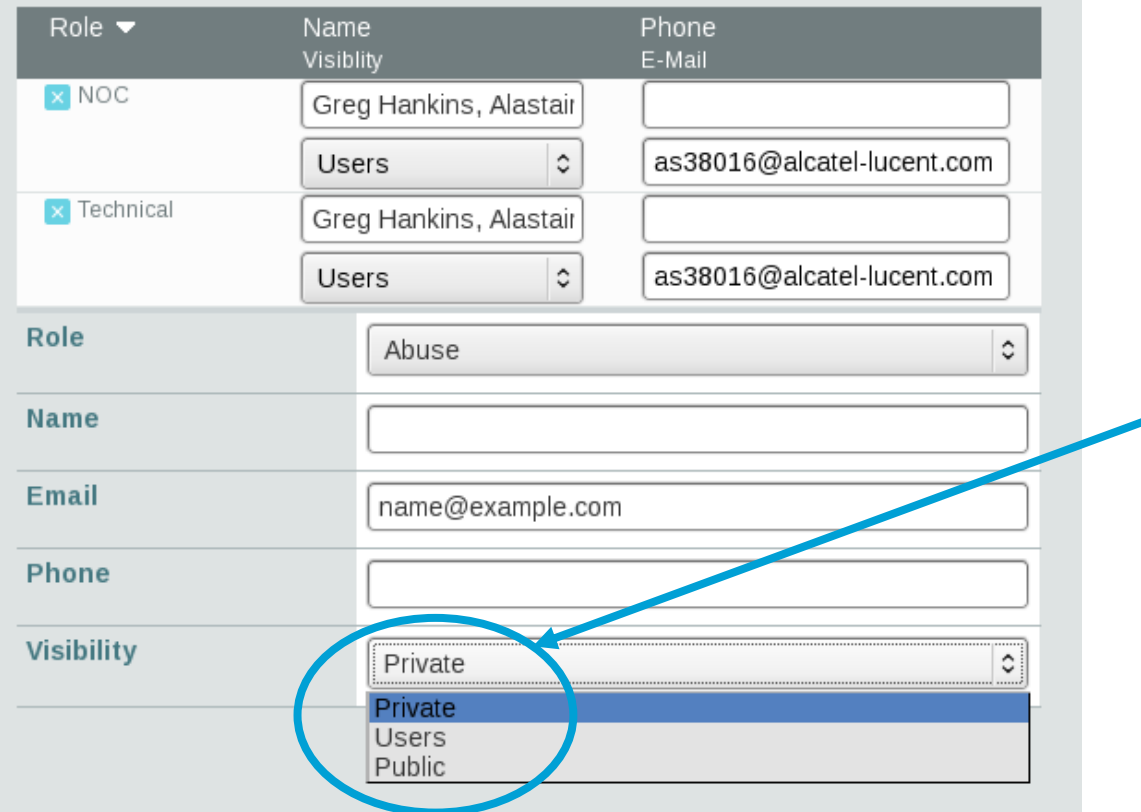

#### **Separate Visibility Preferences for Each Role**

Private – Organization Only (Default) Users – Registered Users Only Public – Anyone (no Login Required)

> **Roles:**  Abuse **Policy Technical** NOC Public Relations Sales

## Adding Your Network to an IXP or Facility

- **1. Go to your network record and click on "Edit"**
- **2. Start to type in the name of the IXP and select the IXP**
- **3. If the IXP is missing, contact PeeringDB support**
- **4. Add your IP addresses, port speed, and click the "RS Peer" box if you peer with the route server**
- **5. Finally click on "Add Exchange Point"**

PeeringDB

• **Use the same procedure for adding a Facility**

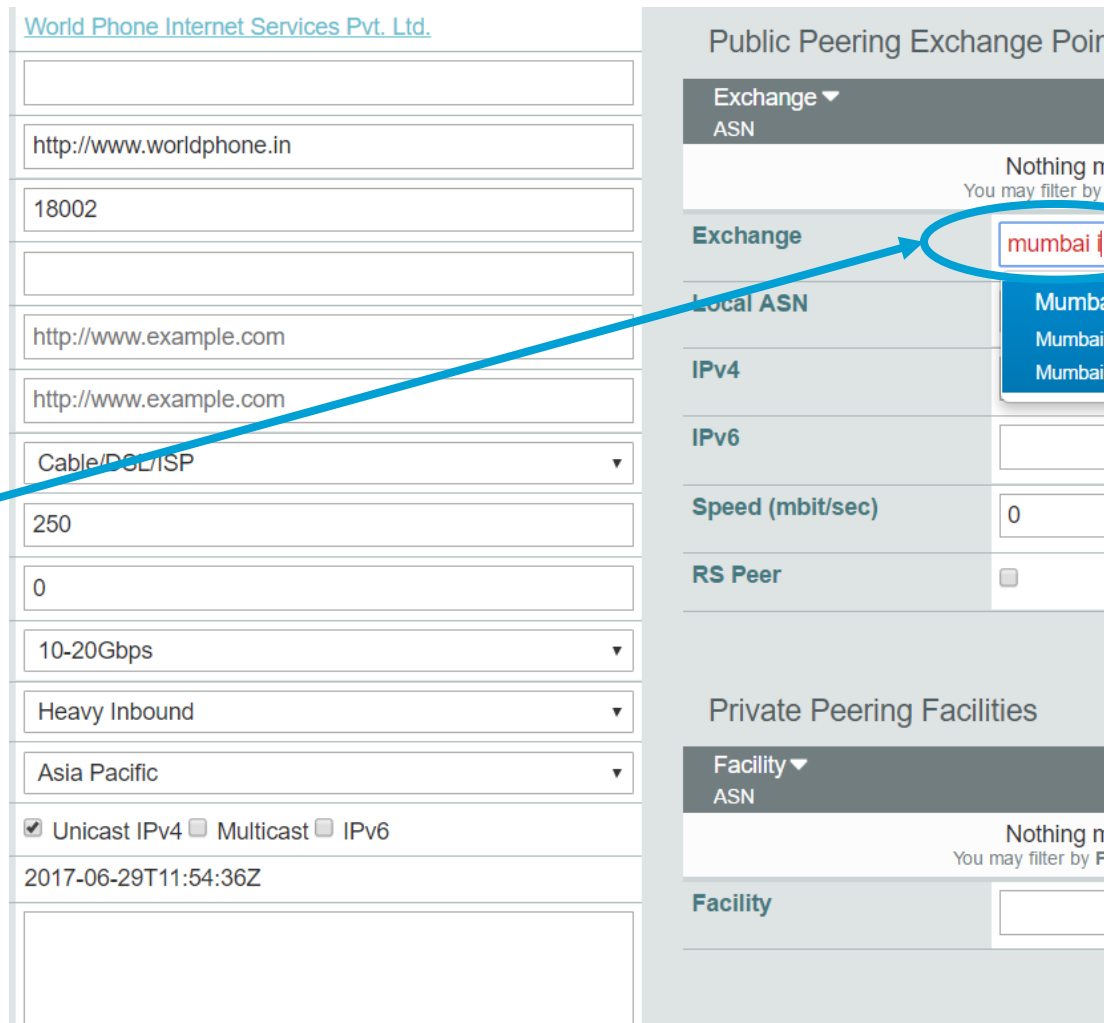

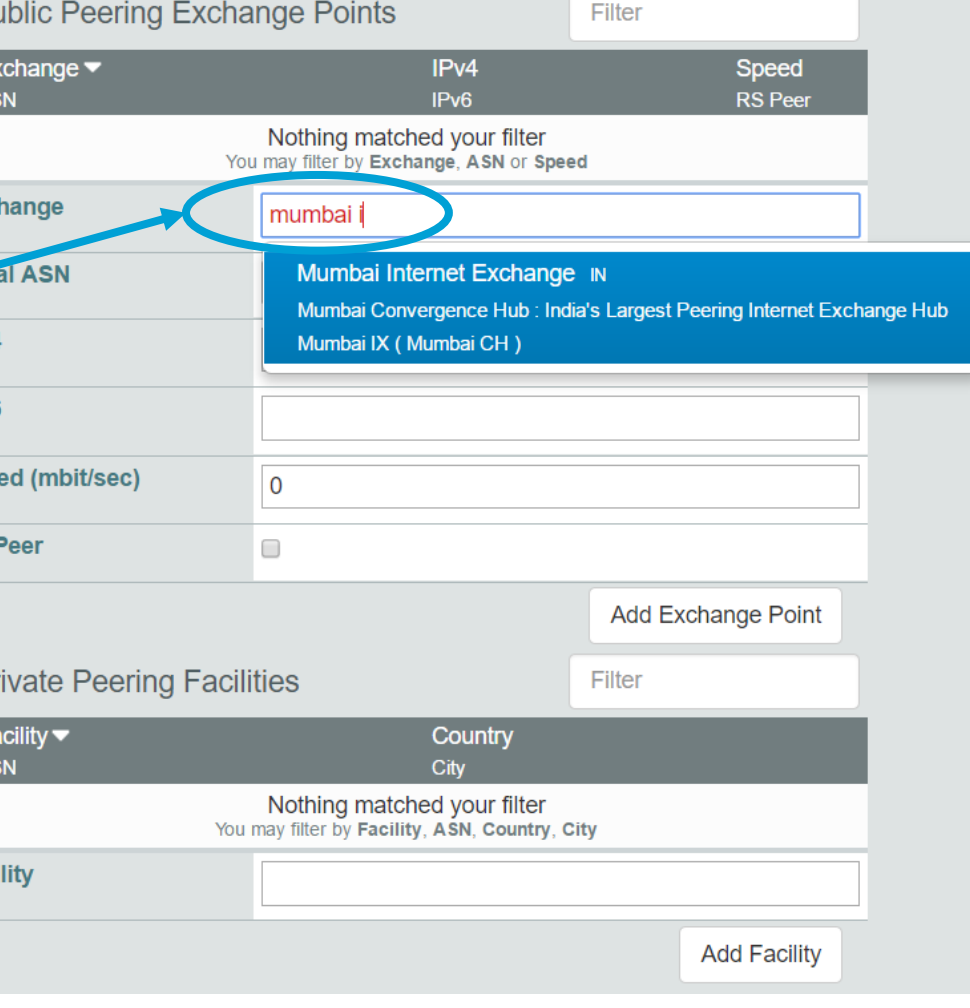

### Thank you to our sponsors!

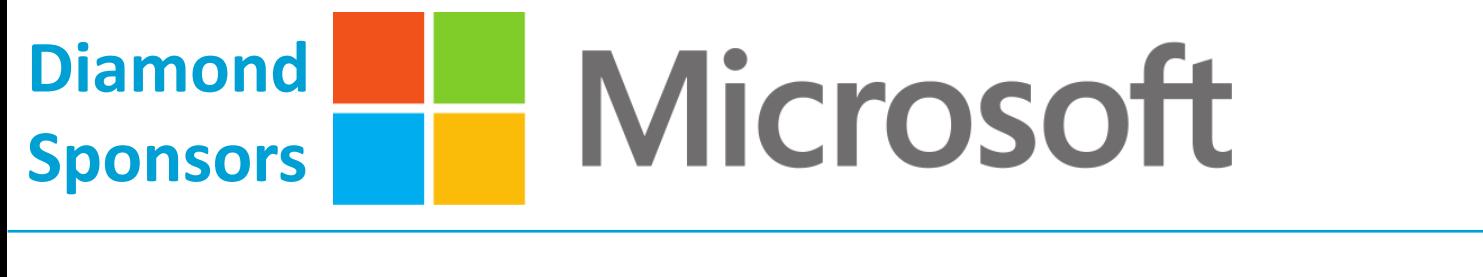

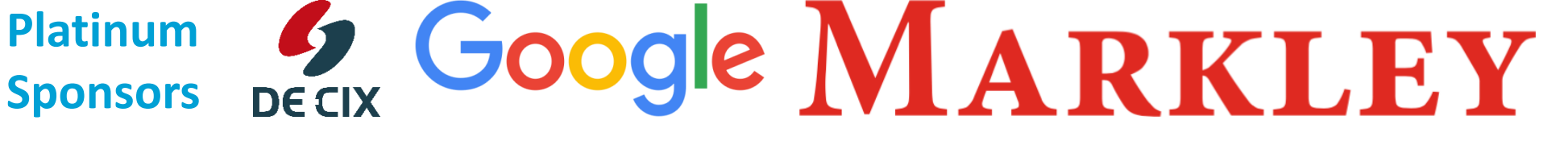

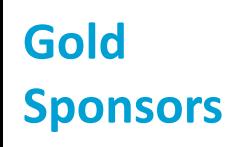

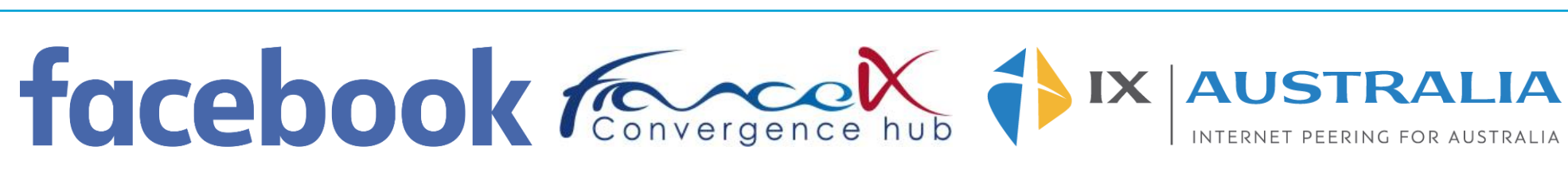

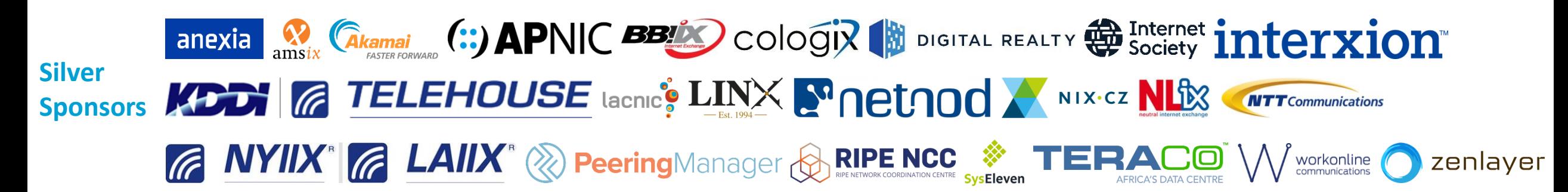

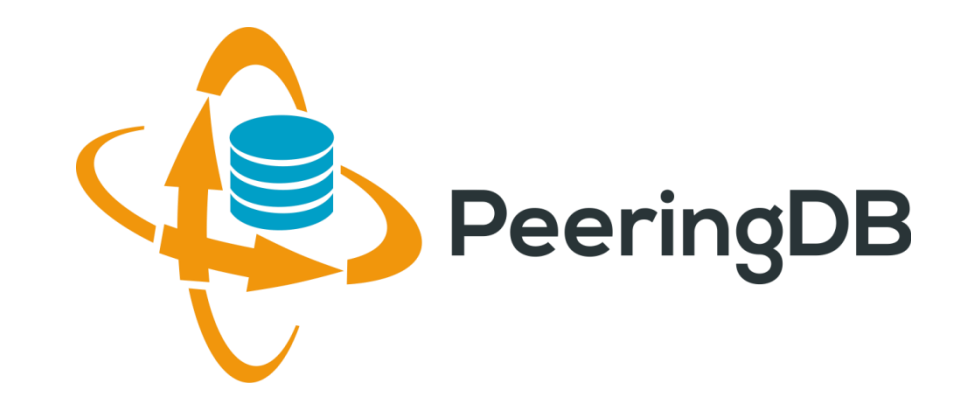

# Questions?

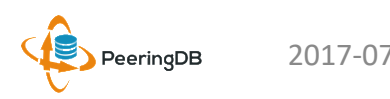